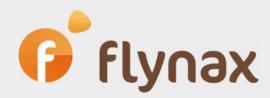

# Speed Configuration Guide

on how to use the SassCompiler Plugin

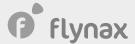

# Using SassCompiler Plugin

Starting from the Craigslist Clone template (all-in-one classified ads script) we switched to using the Sass pre-processor when developing new and updating the current templates, namely styles. Using Sass in templates gives us a lot of benefits and allows us to:

- Enhance structure of template styles;
- Gather all the initial values as variables;
- Highlight mixins;
- Provide more effective RTL and Retina graphics support.

#### What is Sass

Sass is a meta language based on CSS intended to increase CSS code abstraction layers and simplify cascading tables stylesheets. Sass provides developers with a more functional way of working with CSS.

#### **Pros and Cons**

We have covered the main pros in the previous passages. To sum it up, Sass dramatically simplifies and speeds up template development/modification especially for large-scale projects involving a team. The main, and perhaps the only con is the need to compile Sass styles into CSS style format, as currently, browsers do not support Sass. The ways of compiling will be described below.

#### **Process**

All changes made to template styles must be made in files with .scss extension located in TEMPLATE/css/scss/. directory. This way, to change the general font size and color, you'll need to make the changes in variables.scss file. Once the styles in .scss files have been made, you'll need to compile the style.css and rtl.css. files.

## Compiling

We use Grunt – the JavaScript task runner based on NodeJS. for compiling template styles. This means that you can set up the appropriate environment either on your local computer or on your global webserver or simply install our free Plugin which will allow compiling styles in a matter of a single click.

### Compiling with the use of Plugin

Once you have installed the SassCompiler Plugin, you'll see the 'Compile CSS' button in the Refresh section of your admin panel. After you have edited the .scss file(s), the only thing left to do is to click the button and provided there are no errors in syntax, the CSS files will be compiled and applied to your site.

#### **Compiling with Grunt**

For the grant watcher, you'll need to install:

- 1. NodeJS (preferably version 4.5.0 LTS): https://nodejs.org/en/
- 2. NPM: https://www.npmjs.com/
- 3. Then you'll need to install Grunt: http://gruntjs.com/installing-grunt

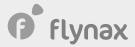

**4.** After that you'll need to set dependency properties. For this, you'll need to run a npm install command from TEMPLATE/css/ directory.

After you have set all the dependency properties, Grunt is ready for work and you can proceed with style compilation. To enable Grunt developer mode, you'll need to run a grunt command from TEMPLATE/css/. directory. For a production mode, you'll need to run grunt prod command from the same directory.

To learn more about the pre-processor syntax, please visit: http://sass-lang.com/guide

# Can I do without Sass?

Yes, you may change styles directly in CSS files and the changes will be applied successfully. However, you need to bear in mind that using Sass in the future or compiling Sass on your site after editing CSS will result in the loss of all the changes previously made in CSS.